# **KACE® Desktop Authority 11.3**

### **Release Notes**

#### February 2023

These release notes provide information about the KACE® Desktop Authority release.

#### Topics:

About Desktop Authority 11.3

About Expert Assist 8.7.2

New features

Resolved issues

Known issues

System requirements

**Product licensing** 

Product improvement program

Upgrade and installation instructions

More resources

Globalization

About us

# **About Desktop Authority 11.3**

Desktop Authority enables admins to proactively provision and manage the complete Windows user environment. Using Validation Logic, a patented targeting engine, Desktop Authority can tailor the environment to the user based on over 40 criteria. Admins can map drives, manage printers, configure web browsers, Outlook profiles and much more. Customize settings based on Active Directory information, network information, or whether the user is connecting from a physical, virtual or published desktop. Desktop Authority lets admins eliminate login scripts, simplify and streamline group policies and add powerful new configuration options to traditional client management systems.

> • Desktop Authority 11.3 is a minor release, with enhanced features and functionality. See New features and Enhancements.

- **IMPORTANT:** Starting in version 11.0, Desktop Authority has migrated to a new licensing system. All license keys and files from earlier versions (pre 11.0) are no longer valid and a new license key is required to proceed with the current installation. Please visit https://support.quest.com/kb/264001 for more information.
- **IMPORTANT:** The security status of the Desktop Authority installation file can become "blocked" after download, inhibiting the ability of the product to be properly installed. Please see Desktop Authority KB 262298 for information on detecting and resolving this issue.

# **About Expert Assist 8.7.2**

ExpertAssist is the perfect choice for anyone who has ever needed to access and control a PC or server from elsewhere, be it from down the hall or from halfway around the world. All that is required to control a PC or server is a web browser or WAP-enabled wireless device.

ExpertAssist is a remote administration tool that lets you control and administer Microsoft® Windows®-based computers over a local area network or the Internet. Originally designed for network administrators, the ExpertAssist has evolved to offer a wide variety of remote computing solutions for an equally wide variety of users. Today, the ExpertAssist provides many useful capabilities such as Java-based desktop remote control, file transfer protocol (FTP) for downloading and uploading of files, configuration of the host computer, remote-to-local printing, advanced scripting, and dozens of other features.

ExpertAssist acts as the host software on the machine that is to be controlled or accessed. The client (the remote computer that is used to access the host) requires no special software. The client software is any Java enabled web browser, such as Internet Explorer (IE version 11) and others. Many Remote Control features can also be accessed and controlled using such client software as that found in handheld PDAs and WAP-enabled mobile telephones.

• ExpertAssist 8.7.2 is a minor release, with no new functionality. See Resolved issues.

### **New features**

KACE® Desktop Authority 11.3 is a minor release, with no new functionality. See

- · Resolved issues
- Known issues

### Resolved issues

The following is a list of issues addressed in this release.

Table 1: General resolved issues

Resolved Issue ID

Inconsistent permissions to "Read only" when a Child profile is present

DAMS5535

| Resolved Issue                                                                                           | Issue ID      |
|----------------------------------------------------------------------------------------------------|---------------|
| Can't use validation logic against a computer OU with apostrophe in their name                           | DAMS-<br>5467 |
| Unable to fully configure Office administrative templates (OneDrive) through DA's Group policy Templates | DAMS-<br>5393 |
| Unable to deploy multiple Outlook profiles for users                                                     | DAMS-<br>5312 |
| Support DA on Win-server 2022 and Win11                                                                  | DAMS-<br>5564 |
| Pen test COM vulnerability fixed                                                                         | DAMS-<br>4515 |

# **Known issues**

The following is a list of most issues, including those attributed to third-party products, known to exist at the time of release. To see the remaining issues and feature requests, visit https://support.quest.com/kb/312615.

Table 2: General known issues

| Known Issue                                                                                              | Issue ID |
|----------------------------------------------------------------------------------------------------|----------|
| Initialize failed error message is received when launching the DA Reporting Tool.                        | 4347     |
| All available computers are not always being displayed when DA's default resource browser is being used. | 2804     |
| Issue installing the DA Reporting Tool msi to a non system drive. A "invalid drive" error is displayed.  | 2609     |
| Issue displaying a PNG image as a custom logo.                                                           | 2462     |

### Table 3: Group Policy Templates (User Management) known issues

| Known Issue                                                                                                 | Issue ID |
|----------------------------------------------------------------------------------------------------|----------|
| Unable to configure a Word 2010 policy to "Enabled" in Group Policy Templates.                              | 10342    |
| On Add/Remove ADMX files there is no ability to remove.                                                     | 10028    |
| Group policy template settings are getting lost when the Ctrl-alt-del.admx is added to an existing element. | 10840    |

### Table 4: Message Box (User Management) known issues

| Known Issue                                                      | Issue ID |
|------------------------------------------------------------------|----------|
| Message Box cycle date range not always saying the date properly | 3883     |

Table 5: USB/Port Security (User Management) known issues

| Known Issue                                                                                                    | Issue ID      |
|----------------------------------------------------------------------------------------------------|---------------|
| USB exception not behaving properly if the USB device remains plugged in during a reboot.                                                                                                    | 4492<br>10085 |
| Issue where the end-user can read, write and synchronize data using iTunes on all Apple devices when the USB/Port Security Storage is set to Deny.                                                                                                    | 9786          |
| Issue where the end-user can access, read, write and manipulate data on Motorola tablet with Android OS when the USB/Port Security Storage is set to Deny.                                                                                                    | 9798<br>9803  |
| Some MP3 players are not accessible when the USB Storage is set to Read Only.                                                                                                    | 9695          |
| With USB storage set to Deny the usb storage device card reader Transcend is accessible on Windows 8.1x86 and 7x64, works (not accessible) on 8x64.                                                                                                    | 10698         |
| When disable USB Security with administrative override there is no information being logged when coping files to/from the device.                                                                                                    | 10869         |
| Incorrect classification of some USB CD/DVD writers as USB device as mass storage.                                                                                                    | 10955         |
| Some Android smartphones and other mass storage devices are not reporting proper USB device classification information to Desktop Authority's USBPS( USB/Port Security) driver. This can cause access to still be allowed to these devices after a client has been configured to not allow access to mass storage devices.          | 3293          |
| On some versions of Windows 10 (e.g. 1803), domain admins may see the following balloon from the USB/Port Security client: "The Read operation you are attempting on the device \Device\Harddisk0\DR0: was denied because of restrictions in effect on this computer."  The message is benign and doesn't affect any functionality. | 3922          |
| Port Security endpoints need reboot to get it replicated and installed on client machines                                                                                                    | 5414          |

Table 6: DA Console known issues

| Known Issue                                                                                                    | Issue ID |
|----------------------------------------------------------------------------------------------------|----------|
| Feature Request - Provide "Find and Replace" for all elements in console.                                                                                                    | 3397     |
| Issue where the column width in the Desktop Authority Manager is not behaving properly when using Internet Explorer 11. Workaround: Use Mozilla Firefox, Google Chrome (version 44 or earlier) or Internet Explorer 11. | 10700    |
| Profile tree doesn't automatically update after 'Export and Delete'.                                                                                                    | 10130    |
| Cannot see all records via the Desktop Authority log files viewer.                                                                                                    | 10387    |
| Console: Font shifting after adding hyperlink in signature (IE).                                                                                                    | 10715    |
| The disabling of the slBypass feature is no longer working.                                                                                                    | 10928    |
| Remote Management tab: Favorites has no icon.                                                                                                    | 10834    |
| Security Policy - UAC tab setting for UAC enable/disable no longer matches the OS settings.                                                                                                    | 10059    |
| Security Policy - enable UAC not setting the UI to the default setting although SLtrace shows UAC=enabled.                                                                                                    | 10060    |

| Known Issue                                                                                                    | Issue ID |
|----------------------------------------------------------------------------------------------------|----------|
| DA is very slow when loading for any user that only has read only access to the console.                                                                                                    | 1544     |
| Importing a previously exported CBM (Computer Based Management) profile results in the all elements being imported with new UIDs (Unique IDs). This causes any re-imported element, configured with "run once" validation logic, to re-execute on all clients where it previously ran. | 3294     |
| DA console times out when trying to copy/paste one element from a very large (700+) list of existing elements.                                                                                                    | 3091     |
| Manager refresh event causes you to jump to the top of a long list of elements                                                                                                    | 3300     |
| Possible critical error message being displayed when trying to access the Manager Console while using a custom certificate configured with certain non-standard certificate properties.  Workaround: Switch to using the product's default self-signed certificate.                    | 3548     |

### Table 7: ExpertAssist known issues

| Known Issue                                                                                                    | Issue ID    |
|----------------------------------------------------------------------------------------------------|-------------|
| Automate the approval of the EA certificate centrally instead of having to accept it for each remote management connection.                                                                         | 3645        |
| (Applicable only for Microsoft Windows 7 and Windows Server 2008 R2 with the "change wallpaper" function enabled) The slide show mode in wallpaper is deactivated after Remote Control management.  | 101<br>4984 |
| "Shift" key doesn't work after pressing "CapsLock" key in Remote Control.                                                                                                    | 10973       |
| Multiple security related popups while establishing a remote management session.                                                                                                    | 1223        |
| Intermittent error ("Error while installing DesktopAuthority Mirror Driver") being displayed in the ExpertAssist log file when installing/upgrading the ExpertAssist client on a Windows 7 machine. | 3465        |
| The ExpertAssist client still tries connecting to the LAN gateway even when the ONRM (Off-Network Remote Management Feature) has been disabled.                                                     | 3304        |
| Error when clicking EA v5 registry.                                                                                                    | 3326        |
| Upgrade of ExpertAssist failed due to the incomplete removal of a previous version.                                                                                                    | 4051        |

### Table 8: Local Account Management known issues

| Known Issue                                                                                                    | Issue ID |
|----------------------------------------------------------------------------------------------------|----------|
| Possible conflict with setting local administration password in both a General and Local Account Management element. | 9673     |
| Local User Account: Days since last used field remains blank after adding users.                                     | 9722     |

Table 9: Server Manager known issues

| Known Issue                                                                                                    | Issue ID |
|----------------------------------------------------------------------------------------------------|----------|
| Server Manager: Endless 'Querying' for DA Admin service if DCOM is disabled on remote host.                                                                                   | 10338    |
| Server Manager User/Computer Replication Status column text do not match for "red status".                                                                                    | 9908     |
| Powered off server is querying and calculating most of the time in Server Manager.                                                                                            | 10833    |
| SMWinService.log grows continually. Error code: 1305 GetAdminServiceInfo error ScriptLogic.DAConsole.Common.ExceptionHandling.DAErrorException: ErrServiceDataRegistryAbsent. | 10916    |

### Table 10: Web Browser known issues

| Known Issue                                                                                                    | Issue ID |
|----------------------------------------------------------------------------------------------------|----------|
| Web Browser Proxy Exceptions do not apply correctly when *. is not added before the domain & suffix.                                                                                                    | 10362    |
| "Prevent users from making changes to proxy settings" option in Windows internet Settings does not get applied to Internet options LAN settings, if applying settings to Firefox only.                   | 10193    |
| IE10/IE11 issue with the web browser element when changing the home page from having multiple tabs to one.                                                                                               | 10854    |
| For Web Browser, some controls and settings are not locked in Firefox – Connection page, when using the option to prevent users from changing any settings on connection page in the web browser object. | 551      |
| Firefox built in add-ons exceptions are not removed, when the option "Delete any exceptions from client that are not defined here" is enabled.                                                           | 546      |
| Password exceptions for Firefox can no longer be set on the client using the DA Manager Console, due to the way how Firefox is handling this process now.                                                | 545      |
| No ability to manage Chrome in the web browser object .                                                                                                    | 320      |

### Table 11: Desktops known issues

| Known Issue                                                                                                   | Issue ID |
|----------------------------------------------------------------------------------------------------|----------|
| When auto-hide is enabled for the taskbar and Desktop Authority runs it causes the Start Button to disappear. | 10914    |

### Table 12: Exchange/Outlook known issues

| Known Issue                                                                                                    | Issue ID |
|----------------------------------------------------------------------------------------------------|----------|
| After upgrading from MS Office 2010 to 2013, there are multiple .ost files in the client machine's C:\Users\username\AppData\Local\Microsoft\Outlook folder | 10810    |
| The ability to fully embed an image within an email signature is currently not supported by                                                                 | 1676     |

| Known issue                                                                                                    | issue id |
|----------------------------------------------------------------------------------------------------|----------|
| Desktop Authority                                                                                                    |          |
| The "From" field shown in the Outlook properties on a client machine (after the email account has been configured using Desktop Authority) displays sender is "Microsoft Exchange" instead of the user's email. However, emails are still sent correctly and all recipients see the correct display name of the sender. | 3476     |
| Adding Safe Senders, Recipients or blocked senders using the Microsoft Outlook Settings feature doesn't work with Outlook 2016.                                                                                                    | 3167     |

### Table 13: Installation known issues

| Known Issue                                                                                     | Issue ID |
|-------------------------------------------------------------------------------------------------|----------|
| Installer gets exception if an installation path is extremely long.                             | 10273    |
| Installer database screen sometimes doesn't see the existing SQL instance.                      | 10604    |
| IIS error during install.                                                                       | 10634    |
| A configured custom certificate is sometimes changed to a self-sign certificate during upgrade. | 3705     |

### Table 14: Validation Logic known issues

| Known Issue                                                                                                    | Issue ID |
|----------------------------------------------------------------------------------------------------|----------|
| Feature Request - Add missing WMI Win32_SystemEnclosure Chasis types to Validation Logic (for example, Type 31=Convertible instead of Desktop).                                                                                                    | 4060     |
| The time picker in CBM validation logic has a display issue at some resolutions.                                                                                                    | 10899    |
| CBM (Computer Based Management) elements set to execute at Shutdown/Startup do not get applied when a machine is configured to use "Fast Startup". This is because a true shutdown or startup event does not occur during a "fast shutdown" or "fast startup". | 3270     |

### Table 15: Inactivity profile object known issues

| Known Issue                                                                                                    | Issue ID |
|----------------------------------------------------------------------------------------------------|----------|
| Editing an existing Inactivity element that has the action set to "Restart" displays the wrong boundary info for the duration field (actual value is unchanged). This is a display issue and does not affect functionality. | 3319     |

### Table 16: Third-party known issues

| Known Issue                                                                                         | Issue<br>ID |
|----------------------------------------------------------------------------------------------------|-------------|
| A logon delay for five minutes is reported, causing the computer to freeze five minutes at startup. | 4484        |

| Known Issue                                                                                                    | Issue<br>ID |
|----------------------------------------------------------------------------------------------------|-------------|
| For complete details about this issue, visit https://support.quest.com/kace-desktop-authority/kb/306455/logon-delay-for-five-minutes-computer-freezes-5-minutes-at-startup. |             |
| Shortcut "User Start Menu (Pin)" option is not working for Windows 10.                                                                                                    | 438         |

# **System requirements**

Before installing Desktop Authority 11.3, ensure that your system meets the following minimum hardware and software requirements.

# **Operating System requirements**

**Table 17: Operating System requirements** 

| Requirement            | Details                                                              |
|------------------------|----------------------------------------------------------------------|
| Web Console Manager    | Microsoft Windows Server 2008 Standard/Enterprise (including 64-bit) |
|                        | Microsoft Windows Server 2008 R2 Standard/Enterprise                 |
|                        | Microsoft Windows Server 2012                                        |
|                        | Microsoft Windows Server 2012 R2 Standard/Enterprise                 |
|                        | Microsoft WIndows Server 2016                                        |
|                        | Microsoft WIndows Server 2019                                        |
|                        | Microsoft Windows Server 2022                                        |
| Client side components | Microsoft Windows 7 (including 64-bit)                               |
|                        | Microsoft Windows 8.1 (including 64-bit)                             |
|                        | Microsoft Windows 10 (including 64-bit)                              |
|                        | Microsoft Windows 11                                                 |
|                        | Microsoft Windows Server 2008 Standard/Enterprise (including 64-bit) |
|                        | Microsoft Windows Server 2008 R2 Standard/Enterprise                 |
|                        | Microsoft Windows Server 2012                                        |
|                        | Microsoft Windows Server 2012 R2 Standard/Enterprise                 |
|                        | Microsoft Windows Server 2016                                        |
|                        | Microsoft Windows Server 2019                                        |
|                        | Microsoft Windows Server 2022                                        |

### **Browser requirements**

#### **Table 18: Browser requirements**

| Requirement | Details                                                                                            |
|-------------|----------------------------------------------------------------------------------------------------|
| Minimum     | Internet Explorer 11, Firefox 3.6, or Chrome 24                                                    |
| Recommended | Internet Explorer 11, Firefox latest version, Chrome latest version, Microsoft Edge latest version |

### **Software requirements**

### Table 19: Software requirements

### Requirement (Server side)

Microsoft .NET Framework 4.6

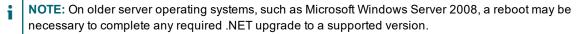

Microsoft SQL Server 2008/2014 R2 Express (depending on server operating system) – Installed if an existing SQL Server instance is not selected. Desktop Authority will prompt to start the Computer Browser Service (if disabled)

**NOTE**: The following Microsoft SQL Server versions are supported: 2008, 2008 R2, 2012, 2014, 2016, 2017, and 2019. Please see the Installation and Upgrade Guide for more information.

Microsoft Internet Information Services (IIS) 7, 7.5, 8 or 10 based on the Operating System of the server

- IIS 7 will be installed to 2008 servers
- IIS 7.5 will be installed to 2008 R2 servers
- IIS 8.0 will be used on 2012 servers
- IIS 8.5 will be used on 2012 R2 servers
- IIS 10 will be used on 2016 and 2019 servers

Microsoft Windows Installer 3.1

### Hardware requirements

#### **Table 20: Hardware requirements**

| Requirement | Details                              |
|-------------|--------------------------------------|
| Processor   | Minimum 2.0 GHz quad core equivalent |
| Memory      | 16 GB                                |

### **Expert Assist System requirements**

### **Table 21: Expert Assist System requirements**

#### Requirement

Microsoft Windows Server 2019

Microsoft Windows Server 2016

Microsoft Windows Server 2012

Microsoft Windows Server 2012 R2

Microsoft Windows Server 2008 (32-bit or 64-bit) any Service Packs

Microsoft Windows Server 2008 R2 any Service Packs

Microsoft Windows 10 (32-bit or 64-bit)

Microsoft Windows 8.1 (32-bit or 64-bit)

Microsoft Windows 7 (32-bit or 64-bit) Service Pack 1 or later

# **Expert Assist Web Browser system** requirements

#### Table 22: Expert Assist Web Browser system requirements

#### Requirement

Internet Explorer 11

Mozilla Firefox latest version

Google Chrome latest version

Microsoft Edge latest version

Latest Java Runtime Environment (Oracle JDK and OpenJDK supported)

**IMPORTANT**: OpenJDK is automatically deployed by ExpertAssist if no supported version of Java is found. However, in some cases previously installed versions of Java (Oracle or OpenJDK) may not have been cleanly uninstalled. This situation can prevent the ability to properly detect when the OpenJDK version needs to be automatically deployed. Please see Desktop Authority KB 266071 for more information on detecting and resolving this issue.

### **Upgrade and compatibility**

Desktop Authority 11.3 supports upgrades from Desktop Authority 11.0 or greater.

# **Product licensing**

#### To enable a trial license

Please contact your Quest Sales Representative in order to obtain a Desktop Authority License key.

NOTE: A valid license is required in order to complete any Desktop Authority installation.

### To enable Desktop Authority during installation:

During the installation process, a dialog will appear requesting the License Key. Enter the required license key.

#### To enable Desktop Authority following installation:

Once Desktop Authority licenses are purchased, you must register them with the software. Registering the licenses will remove the evaluation time period shown on the Desktop Authority client side splash screen and in the Desktop Authority Manager.

- 1. Click the Registration link in the lower right corner of the Desktop Authority Manager.
- 2. In the Registration dialog, click the Add new license link.
- 3. Once on the registration dialog, enter the required license key.
- 4. Click Register when finished.
- 5. You will automatically be logged out of the Manager Console once the new license key has been applied, and updated license information will be shown once a new login has been completed.

# **Product improvement program**

To assist in the development of new features, as well as drive future improvements, we have implemented a Product Improvement Program. Feedback from this program provides Product Management with valuable insight into how our products are being used. This information is essential to help the R&D team prioritize existing enhancement requests within the roadmap of the each product. Participation is voluntary, and no personal contact information is ever collected.

Please see the Administrator Guide for more information on the Product Improvement Program, including how to enable\disable the collection of data at any time.

# Upgrade and installation instructions

Complete upgrade and installation instructions can be found in the Installation and Upgrade Guide.

### More resources

Additional information is available from the following:

- Installation and Upgrade Guide
- · Getting Started Guide
- · Administrator Guide
- · Reporting Guide
- · Data Dictionary
- · Database Diagram
- · ExpertAssist User Guide

### Globalization

This section contains information about installing and operating this product in non-English configurations, such as those needed by customers outside of North America. This section does not replace the materials about supported platforms and configurations found elsewhere in the product documentation.

This release supports any single-byte or multi-byte character set. In this release, all product components should be configured to use the same or compatible character encodings and should be installed to use the same locale and regional options. This release is targeted to support operations in the following regions: North America, Western Europe and Latin America, Central and Eastern Europe, Far-East Asia, Japan. It supports bidirectional writing (Arabic and Hebrew). The release supports Complex Script (Central Asia – India, Thailand).

This release has the following known capabilities or limitations: There are no known limitations running the product in any of the supported markets.

### About us

### We are more than just a name

We are on a quest to make your information technology work harder for you. That is why we build community driven software solutions that help you spend less time on IT administration and more time on business innovation. We help you modernize your data center, get you to the cloud quicker and provide the expertise, security and accessibility you need to grow your data-driven business. Combined with Quest's invitation to the global community to be a part of its innovation, and our firm commitment to ensuring customer satisfaction, we continue to deliver solutions that have a real impact on our customers today and leave a legacy we are proud of. We are challenging the status guo by transforming into a new software company. And as your partner, we work tirelessly to make sure your information technology is designed for you and by you. This is our mission, and we are in this together. Welcome to a new Quest. You are invited to Join the Innovation™.

### Our brand, our vision. Together.

Our logo reflects our story: innovation, community and support. An important part of this story begins with the letter Q. It is a perfect circle, representing our commitment to technological precision and strength. The space in the Q itself symbolizes our need to add the missing piece — you — to the community, to the new Quest.

### **Contacting Quest**

For sales or other inquiries, visit https://www.quest.com/company/contact-us.aspx or call +1-949-754-8000.

### **Technical support resources**

Technical support is available to Quest customers with a valid maintenance contract and customers who have trial versions. You can access the Quest Support Portal at https://support.quest.com.

### **Tools**

- https://medium.com/@th4jouke/reversing-and-decrypting-a-case-of-kixtart-7ecc4350dd6a
- https://github.com/jhumble/Kixtart-Detokenizer

The Support Portal provides self-help tools you can use to solve problems quickly and independently, 24 hours a day, 365 days a year. The Support Portal enables you to:

- Submit and manage a Service Request
- · View Knowledge Base articles
- . Sign up for product notifications
- · Download software and technical documentation
- · View how-to-videos
- · Engage in community discussions
- · Chat with support engineers online
- · View services to assist you with your product

#### © 2023 Quest Software Inc. ALL RIGHTS RESERVED.

This guide contains proprietary information protected by copyright. The software described in this guide is furnished under a software license or nondisclosure agreement. This software may be used or copied only in accordance with the terms of the applicable agreement. No part of this guide may be reproduced or transmitted in any form or by any means, electronic or mechanical, including photocopying and recording for any purpose other than the purchaser's personal use without the written permission of Quest Software Inc.

The information in this document is provided in connection with Quest Software products. No license, express or implied, by estoppel or otherwise, to any intellectual property right is granted by this document or in connection with the sale of Quest Software products. EXCEPT AS SET FORTH IN THE TERMS AND CONDITIONS AS SPECIFIED IN THE LICENSE AGREEMENT FOR THIS PRODUCT, QUEST SOFTWARE ASSUMES NO LIABILITY WHATSOEVER AND DISCLAIMS ANY EXPRESS, IMPLIED OR STATUTORY WARRANTY RELATING TO ITS PRODUCTS INCLUDING, BUT NOT LIMITED TO, THE IMPLIED WARRANTY OF MERCHANTABILITY, FITNESS FOR A PARTICULAR PURPOSE, OR NON-INFRINGEMENT. IN NO EVENT SHALL QUEST SOFTWARE BE LIABLE FOR ANY DIRECT, INDIRECT, CONSEQUENTIAL, PUNITIVE, SPECIAL OR INCIDENTAL DAMAGES (INCLUDING, WITHOUT LIMITATION, DAMAGES FOR LOSS OF PROFITS, BUSINESS INTERRUPTION OR LOSS OF INFORMATION) ARISING OUT OF THE USE OR INABILITY TO USE THIS DOCUMENT, EVEN IF QUEST SOFTWARE HAS BEEN ADVISED OF THE POSSIBILITY OF SUCH DAMAGES. Quest Software makes no representations or warranties with respect to the accuracy or completeness of the contents of this document and reserves the right to make changes to specifications and product descriptions at any time without notice. Quest Software does not make any commitment to update the information contained in this document..

If you have any questions regarding your potential use of this material, contact:

Quest Software Inc.

Attn: LEGAL Dept

4 Polaris Way

Aliso Viejo, CA 92656

Refer to our Web site (https://www.quest.com) for regional and international office information.

#### **Patents**

Quest Software is proud of our advanced technology. Patents and pending patents may apply to this product. For the most current information about applicable patents for this product, please visit our website at https://www.quest.com/legal.

#### **Trademarks**

Quest, the Quest logo, and Join the Innovation are trademarks and registered trademarks of Quest Software Inc. For a complete list of Quest marks, visit https://www.quest.com/legal/trademark-information.aspx. All other trademarks and registered trademarks are property of their respective owners.

#### Legend

- CAUTION: A CAUTION icon indicates potential damage to hardware or loss of data if instructions are not followed.
- IMPORTANT, NOTE, TIP, MOBILE, or VIDEO: An information icon indicates supporting information.

Desktop Authority Release Notes Updated - February 2023 Version - 11.3